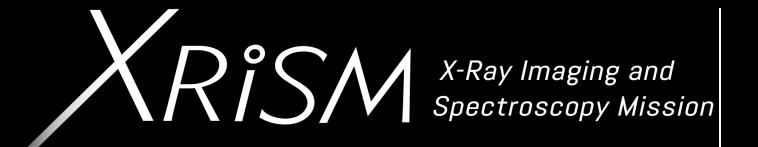

# **XRISM (Resolve) Simulation using HEASIM**

Michael Loewenstein (UMCP, NASA/GSFC) for the SDC

### **Software and Support files**

- What you need for XRISM simulations
	- Soft[ware \(included in HEASoft\)](https://heasarc.gsfc.nasa.gov/FTP/xrism/prelaunch/simulation/sim3/)
		- heasim -- simulate an event file
		- skyback -- simulate sky X-ray background
		- sxsbranch -- [calculate the spectrometer branching ratio](https://heasarc.gsfc.nasa.gov/docs/xrism/proposals/index.html)
		- XSPEC -- for spectra simulation
		- XSELECT -- extract spectra from event file
	- CalDB
		- The Hitomi CalDB must also be installed and initialized if to heasim event files using the sxsbranch ftool (see below
	- Support files (included in HEASARC)
		- https://heasarc.gsfc.nasa.gov/FTP/xrism/prelaunch/simulations (aka /FTP/xrism/prelaunch/simulation/sim3 in, e.g., SciS
	- Documentation (and links to support file direct downloa
		- https://heasarc.gsfc.nasa.gov/docs/xrism/proposals/index.

### **Spectral Simulations: The Basics**

- This suite of files (in specfiles v003.tar.gz) is sufficient to assess feasibility (for a given exposure time) of meeting the spectral goals of many prospective XRISM targets.
- The files are (renamed) in-flight hitomi response files.
- Spectral simulations may be conducted in the usual way, e.g. XSPEC/fakeit.
- The normalized response matrix (RMF) files include only the Gaussian core of the line spread function (LSF), for 4 (constant) values of FWHM (see table below).

### **Spectral Simulations: Effective Area**

- The Resolve effective area (ARF) files include the quantum efficiency and the dewar filter stack optical blocking filter transmission.
- They range over energies 0.11-25 keV and include gate-valve open ("noGV") and closed ("withGV") versions (made with the new gate valve model). GO users should never to use the latter (gate valve scheduled to be opened during commissioning).
- In addition to these Filter Wheel Open files, ARFs for Beryllium filter ("BeFw") and Neutral density ("ND") filter selections are provided - the gate valve is assumed open in these cases (also "CBF" – not need by GOs). oper

For a general extended source, the point source arf should be good to ~25% in converting flux from a small (<array) region to a count rate – when in doubt use that one, or do a full simulation (see below).

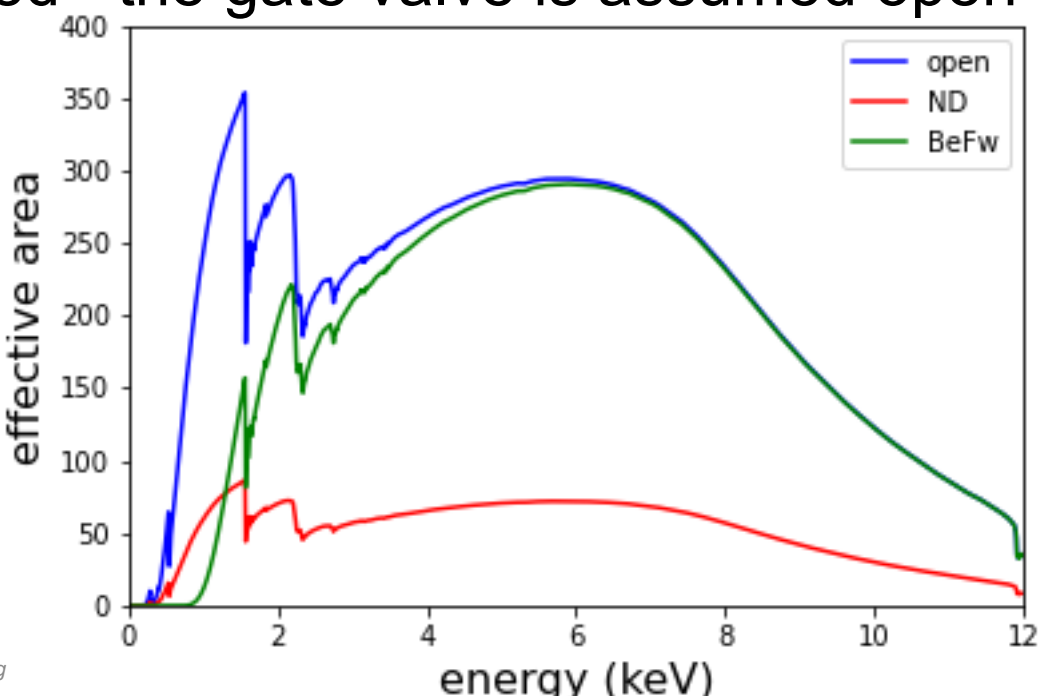

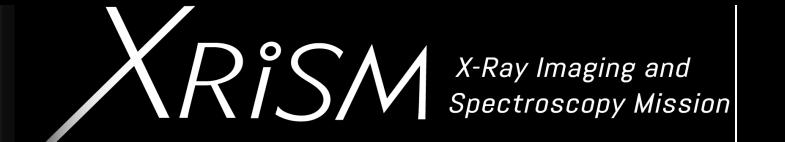

- Resolve NXB spectra are based on Hitomi pre-launch estimates with the addition of MnK-alpha and K-beta features with fluxes estimated by the instrument team.
- These are consistent with in-flight Hitomi SXS NXB spectra derived using the "sxsnxbgen" ftool.
- This is not a precise match to the Resolve NXB, and so should only be used to assess whether the NXB might be a concern.
- However, the Resolve NXB, estimates at ~0.01 ct/s over the Resolve array, is negligible in most cases of interest.

### **Spec-SIM File Summary - Resolve**

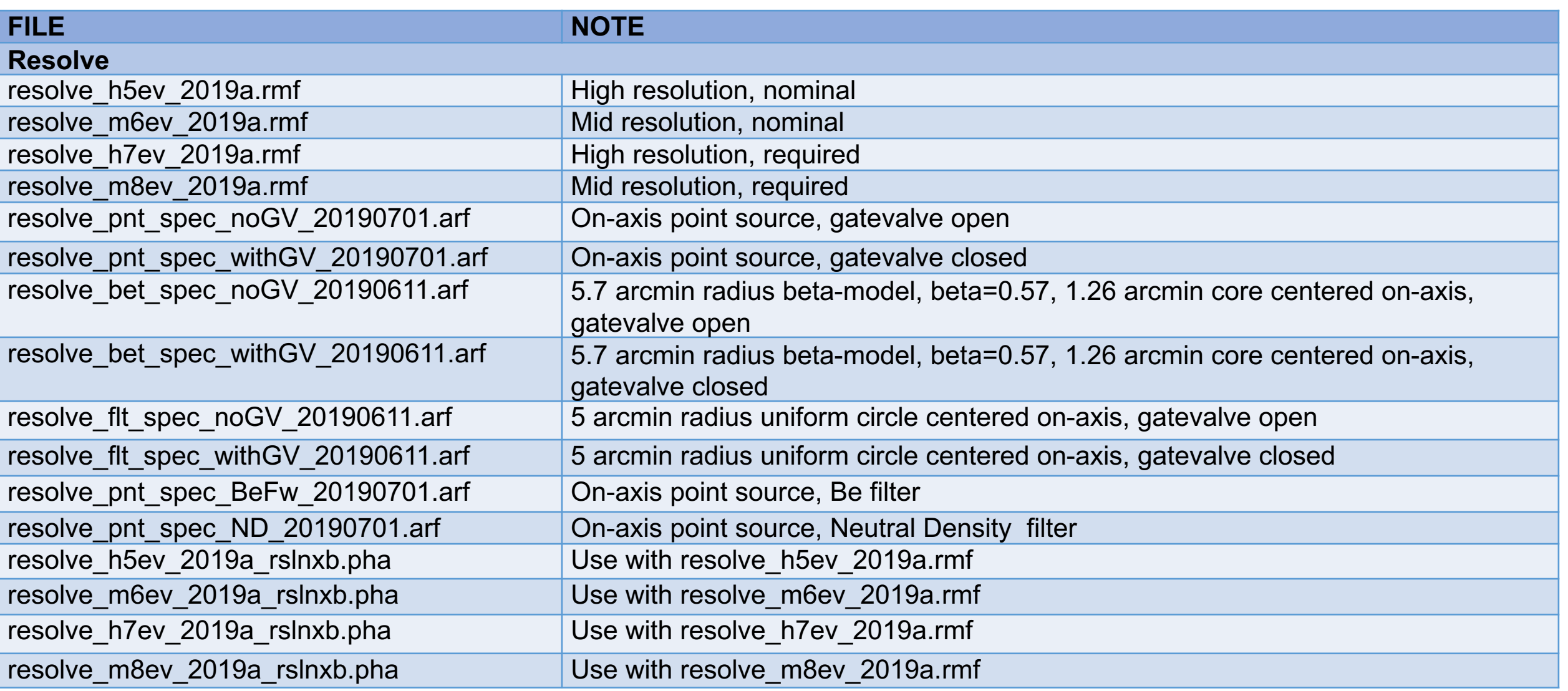

 $\mathsf{X}$ RISM  $^{X\text{-}Ray\text{-}Imaging\text{-} and}$ 

• The Hitomi (Astro-H) pre-launch Xtend ARF, RMF,and NXB spectral files were derived using a 1.8 arcminute radius circular extraction region. The NXB spectrum for the entire FoV ("full") is also included.

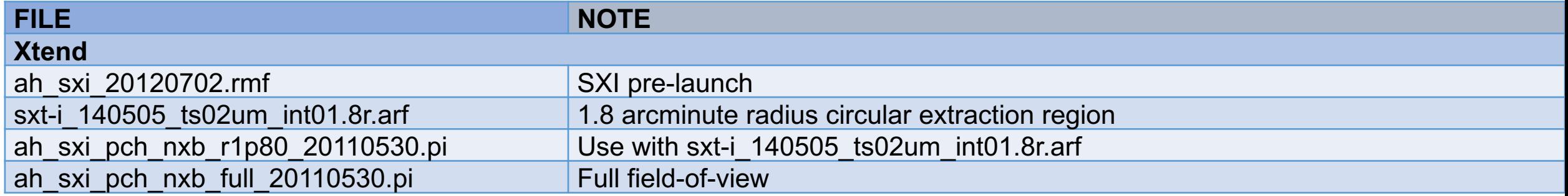

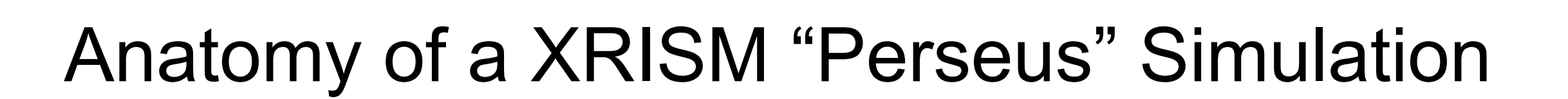

*Ris* 

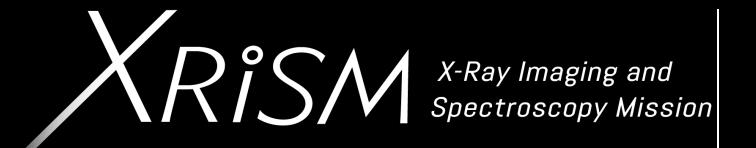

## NO live demos are included in this talk

X-Ray Imaging and<br>Spectroscopy Mission

 $R^{\circ}$ 

In this example "Perseus" = beta model ICM (TBabs\*bvvapec) plus point source AGN (Tbabs\*plaw)

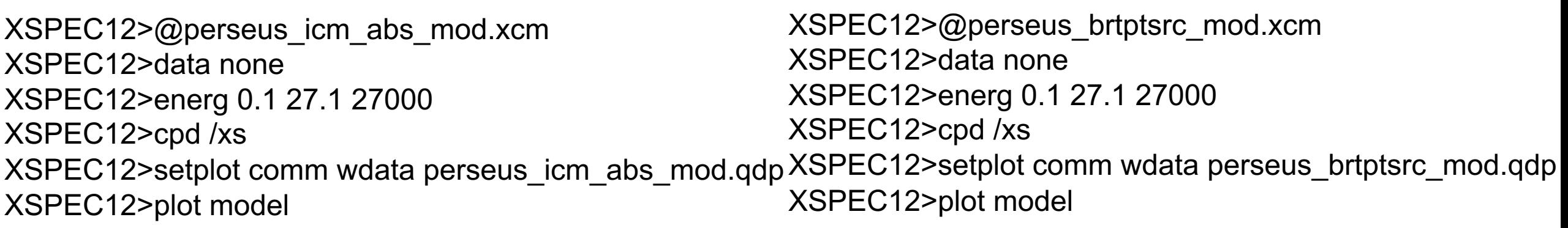

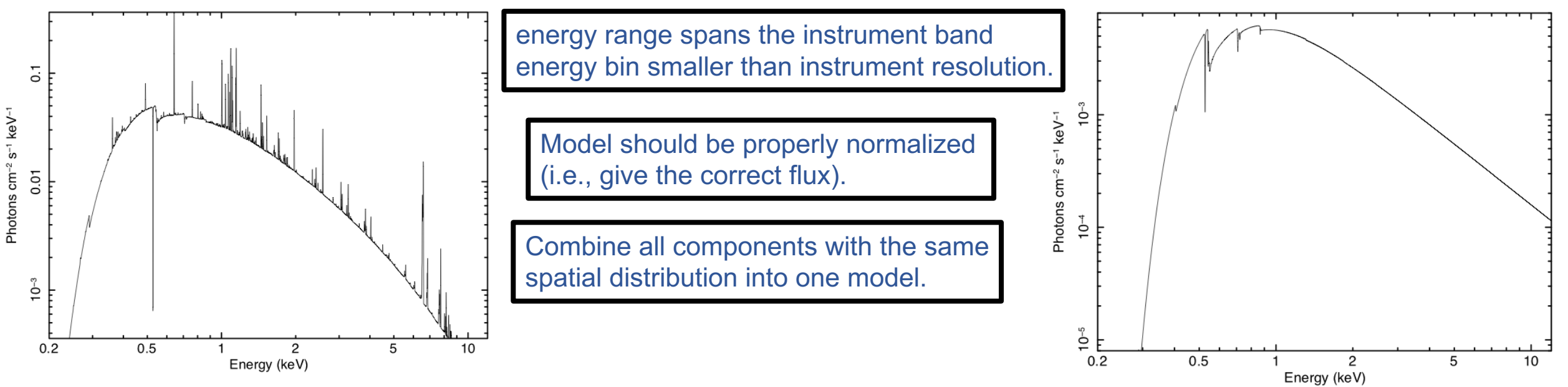

• Heasim requires a source definition file ("sdf") as input to specify the source position in the sky, and source characteristics (consult the heasim guide for details). Each line represents a single source, or single component of a multi-component source. The comma-separated elements of the sdf are as follows:

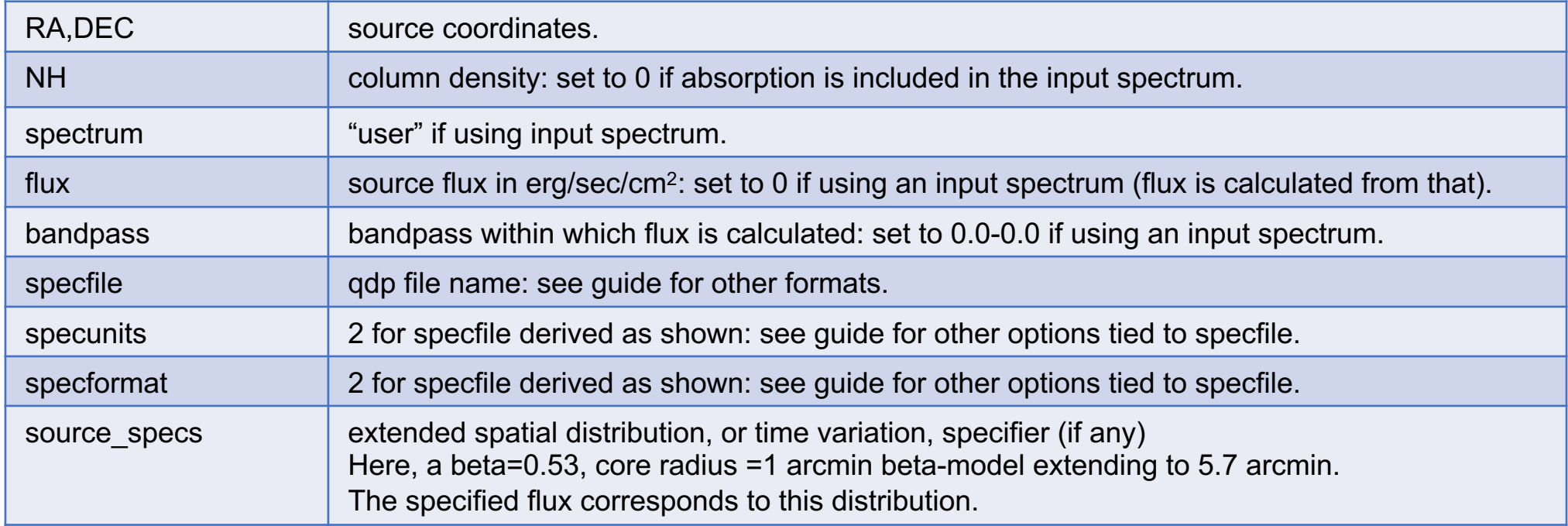

For our Perseus simulation, the sdf representing the extended thermal, and point-like non-thermal, components is as follows:

perseus\_betaicm.dat == 49.95,41.51,0.0,user,0.,0.,0.- 0.,perseus\_icm\_abs\_mod.qdp,2,2,extmod(beta,0.53,1.26,1.0,0.0,0.0,5.7) 49.95,41.51,0.0,user,0.,0.,0.-0.,perseus\_brtptsrc\_mod.qdp,2,2

RA,DEC,NH,spectrum,flux,bandpass,specfile,specunits,specformat,source\_speci fications

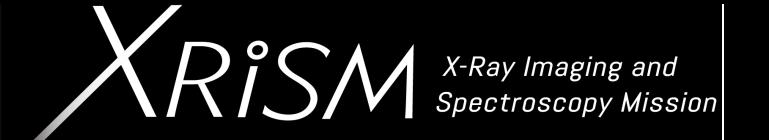

- Download and unpack support files heasimfiles 20201012.tar.gz, placing them in some directory <heasimfilesdir>
- Set the HEASIM SUPPORT environment variable: setenv HEASIM\_SUPPORT <heasimfilesdir> (C-shell) or export HEASIM\_SUPPORT=<heasimfilesdir> (Bash)
- Since the pointing RA and DEC are the same as those for the source, an on-axis simulation is conducted.
- For point sources, the vignetting function may be ignored ("vigfile=none"). For extended sources, we currently recommend using the point source arf and including vignetting – rather than using the extended source arfs (that, in this case, would require doing two simulations and combining the simulated output event files).
- As mentioned above, the NXB may be neglected in most cases ("intbackfile=none") but is included here for demonstration purposes.
- Note that the input ARF file is not the same as that used for spectral simulations, since heasim must account for photons originating outside of the field-of-view. In the simulation below, the psffile is specified as an eef and thus results in an axisymmetric X-ray distribution. The image file sxs psfimage 20140618.fits may instead be used to include the effects of PSF asymmetries.

heasim mission=hitomi instrume=sxs rapoint=49.95 decpoint=41.51 roll=0.00 exposure=200000. insrcdeffile=perseus\_betaicm\_brptsrc.dat outfile=perseus\_betaicm\_brptsrc.fits psffile=\$HEASIM\_SUPPORT/xrism/resolve/psf/eef\_from\_sxs\_psfimage\_20140618.fits vigfile=\$HEASIM\_SUPPORT/xrism/resolve/vignette/SXT\_VIG\_140618.txt rmffile=\$HEASIM\_SUPPORT/xrism/resolve/response/resolve\_h5ev\_2019a.rmf arffile=\$HEASIM\_SUPPORT/xrism/resolve/response/**resolve\_pnt\_heasim\_noGV\_20190701.arf**  intbackfile=\$HEASIM\_SUPPORT/xrism/resolve/background/resolve\_h5ev\_2019a\_rslnxb.pha flagsubex=no seed=1234567890 clobber=yes

- 1. Set the XSELECT\_MDB environment variable to run xselect on your output
	- a) seteny XSELECT\_MDB \$HEASIM\_SUPPORT/xrism/auxiliary/xselect.mdb.heasim (C-shell) or
	- b) export XSELECT\_MDB=\$HEASIM\_SUPPORT/xrism/auxiliary/xselect.mdb.heasim (Bash)
- 2. Extract the spectrum from the heasim output file using xselect
	- a) xsel:HITOMI-SXS-PX NORMAL > read events perseus betaicm brptsrc.fits
	- b) xsel:HITOMI-SXS-PX\_NORMAL > extract spectrum
	- c) xsel:HITOMI-SXS-PX NORMAL > save spectrum perseus betaicm brptsrc.pi
- 3. Analyze the spectrum

XSPEC12>data 1:1 perseus\_betaicm\_brptsrc.pi XSPEC12>response 1:1 resolve\_h5ev\_2019a.rmf XSPEC12>response 2:1 resolve\_h5ev\_2019a.rmf XSPEC12>arf 1:1 **resolve\_bet\_spec\_noGV\_20190611.arf** XSPEC12>arf 2:1 **resolve\_pnt\_spec\_noGV\_20190701.arf** XSPEC12>model TBabs\*bvvapec XSPEC12>... specify params XSPEC12>model 2:agn constant\*TBabs\*powerlaw XSPEC12>... specify params XSPEC12>... fit, derive errors, etc.

Get from \$HEASIM\_SUPPORT/xrism/resolve/response/

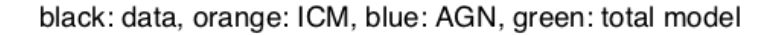

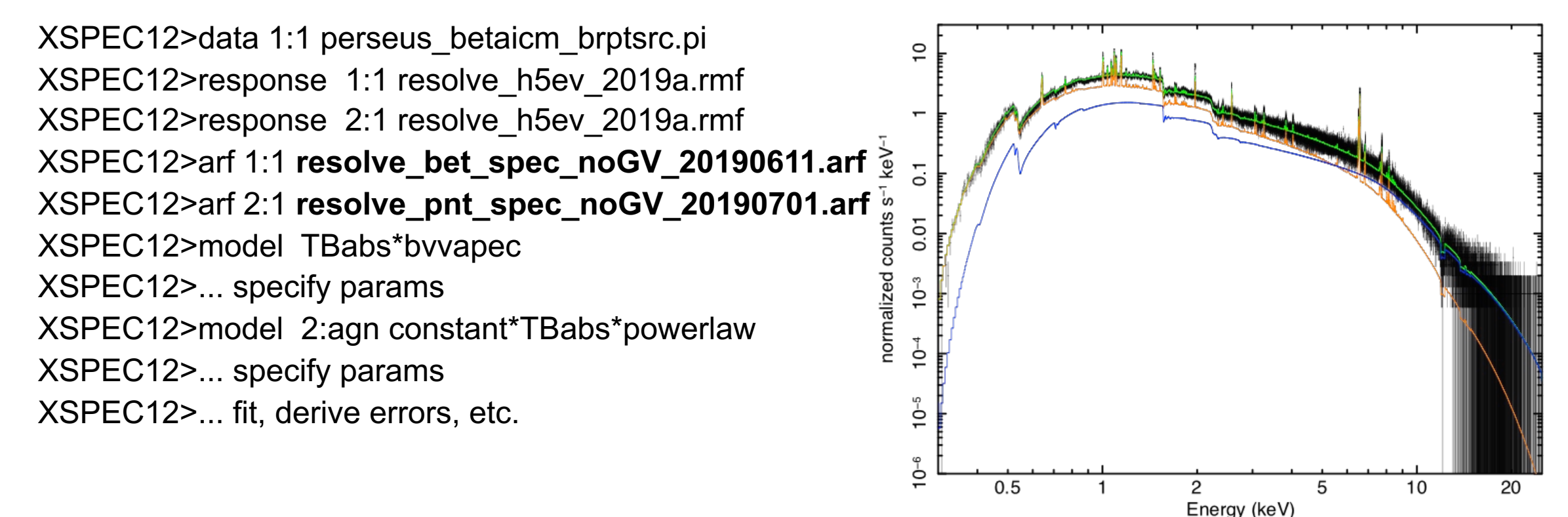

• The above spectrum is compared to its generating model, and its components, above. Note that different ARFs from that used as heasim input are applied in spectral fitting. The extended source ARF, resolve bet spec noGV 20190611.arf, is exclusively appropriate to the simulation at hand. More generally, one may use the point source ARF for both components to recover the spectral parameters and uncertainties, however the flux of the extended component will not be correct (expert users may generate the appropriate extended source ARF to recover input flux).

### **Simulated Spectrum**

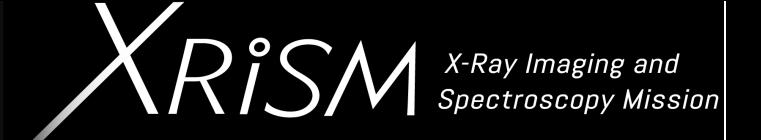

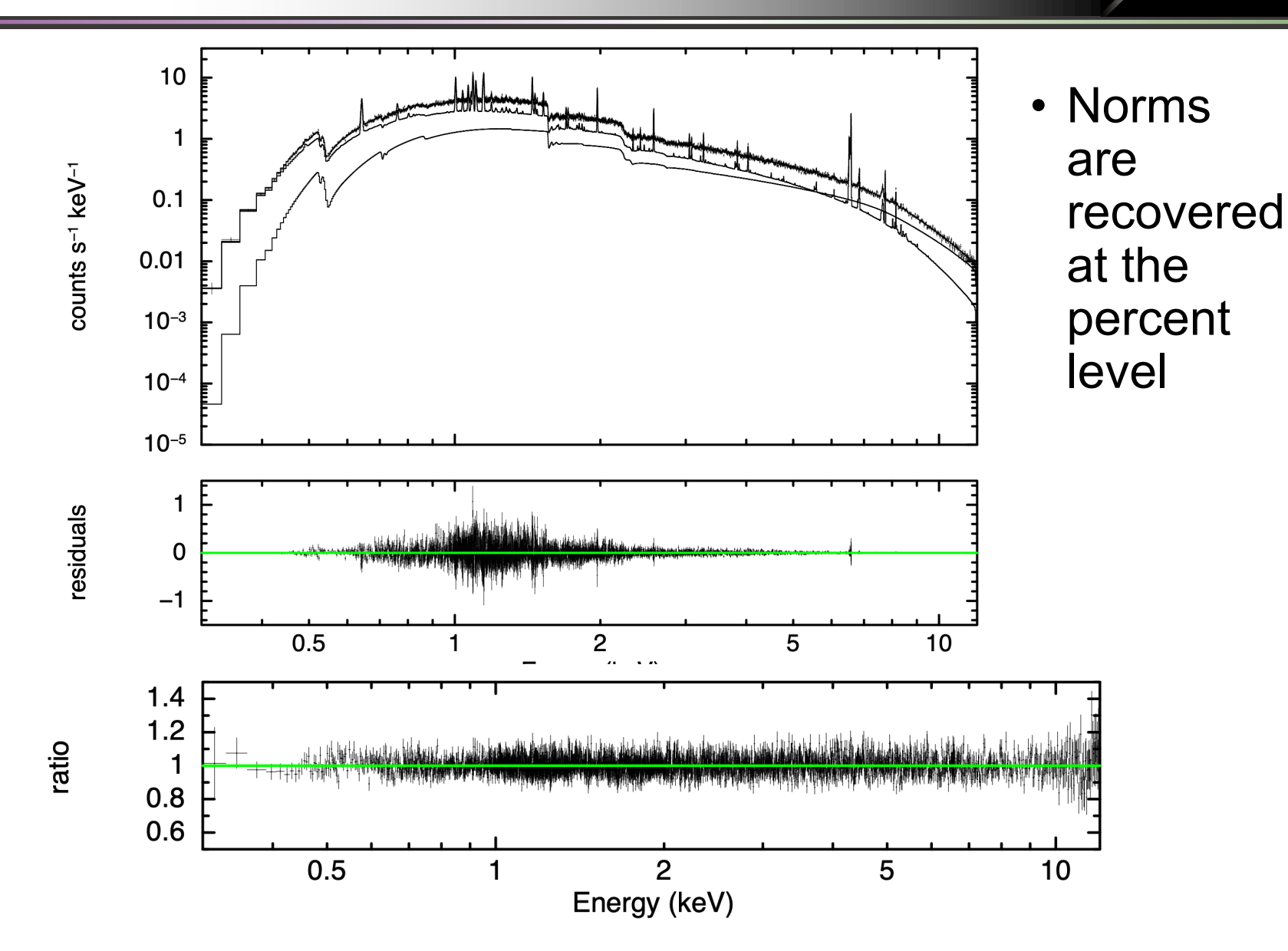

2/23/23 *XRISM Data Analysis Workshop Team Meeting*

### **Use an Image as Source (and/or PSF)**

**perseus** imageicm.dat == 49.95,41.51,0.0,user,0.,0.,0. 0.,perseus\_icm\_abs\_mod.qdp,2,2,image(**acis\_chip0\_band1\_norm.img**,0,0,0,0

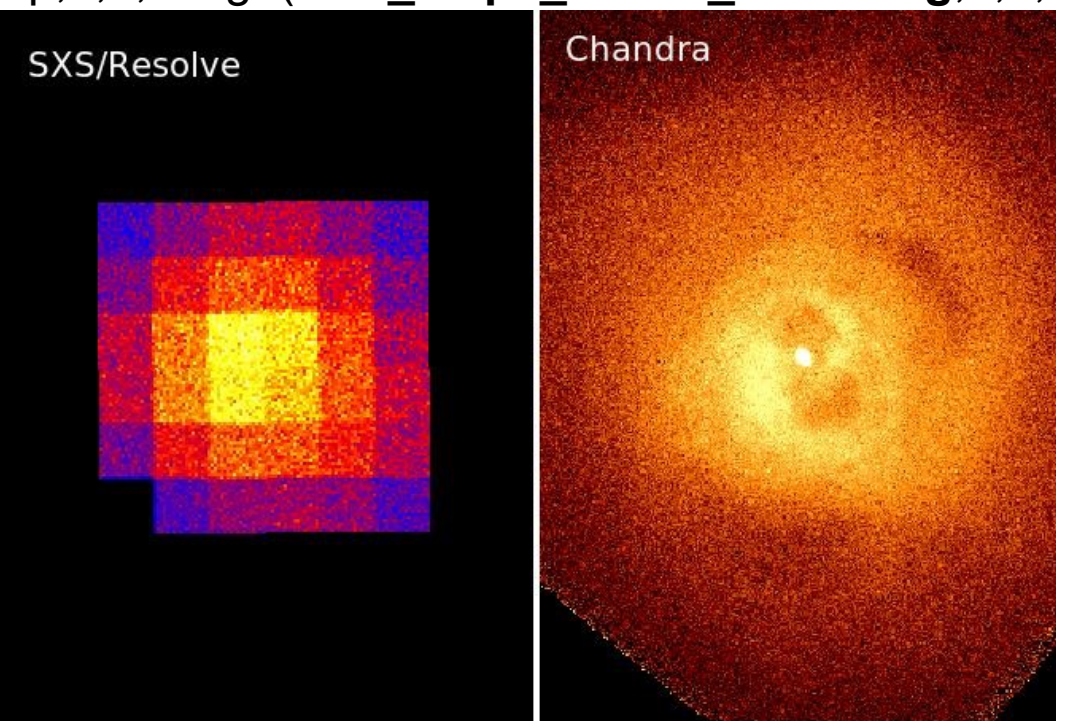

heasim mission=hitomi instrume=sxs rapoint=49.95 decpoint=41.51 roll=0.00 exposure=200000. insrcdeffile=**perseus\_imageicm.dat** outfile=perseus\_imageicm.fits psffile=\$HEASIM\_SUPPORT/hitomi/sxs/psf/eef\_from\_sxs\_psfimage\_20140618.fits vigfile=none rmffile=\$HEASIM\_SUPPORT/hitomi/sxs/response/xarm\_res\_h5ev\_20170818.rmf arffile=\$HEASIM\_SUPPORT/hitomi/sxs/response/xarm\_res\_bet\_pa\_20170818.arf intbackfile=none flagsubex=no seed=1234567890 clobber=yes

#### **perseus\_betaicm\_brptsrc\_line.dat ==**

49.95,41.51,0.0,user,0.,0.,0.-

0.,perseus\_icm\_abs\_mod.qdp,2,2,extmod(beta,0.53,1.26,1.0,0.0,0.0,5.7)

49.95,41.51,0.0,user,0.,0.,0.-0.,perseus\_brtptsrc\_mod.qdp,2,2

49.95,41.51,0.0,**mono,3.5**,1.0e-13,2.5-4.5,none,2,2,**extmod(beta,0.66,0.1,1.0,0.0,0.0,5.7)** 

heasim mission=hitomi instrume=sxs rapoint=49.95 decpoint=41.51 roll=0.00 exposure=200000. insrcdeffile=**perseus\_betaicm\_brptsrc\_line.da**t outfile=perseus\_betaicm\_brptsrc\_line.fits...

- mono: narrow gaussian line for finite width use user model

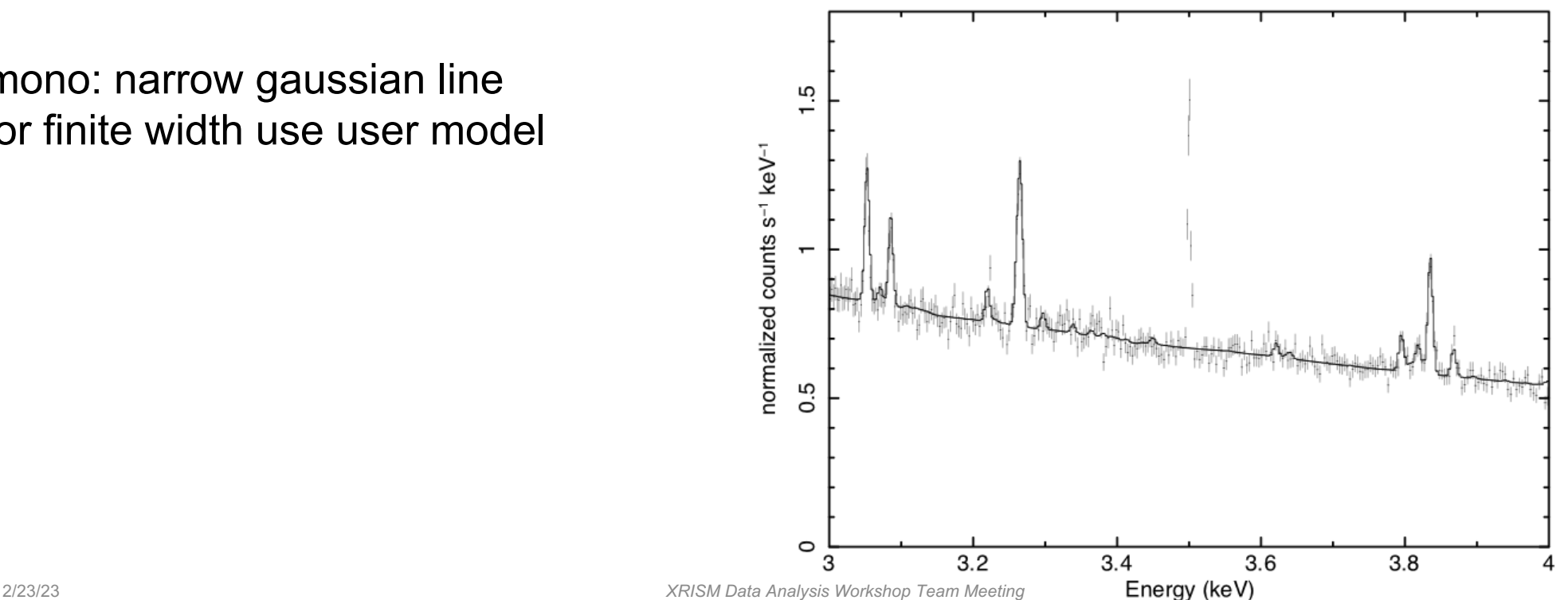

heasim mission=hitomi instrume=sxs rapoint=49.95 decpoint=41.51 roll=0.00 exposure=200000. insrcdeffile=perseus\_betaicm\_brptsrc.dat outfile=perseus\_betaicm\_brptsrc.fits psffile=\$HEASIM\_SUPPORT/xrism/resolve/psf/eef\_from\_sxs\_psfimage\_20140618.fits vigfile=\$HEASIM\_SUPPORT/xrism/resolve/vignette/SXT\_VIG\_140618.txt rmffile=\$HEASIM\_SUPPORT/xrism/resolve/response/resolve\_h5ev\_2019a.rmf arffile=\$HEASIM\_SUPPORT/xrism/resolve/response/**resolve\_pnt\_heasim\_BeFw\_20190701.arf** intbackfile=\$HEASIM\_SUPPORT/xrism/resolve/background/resolve\_h5ev\_2019a\_rslnxb.pha flagsubex=no seed=1234567890 clobber=yes

In Xspec, use **resolve\_pnt\_spec\_BeFw\_20190701.arf**

heasim mission=hitomi instrume=sxs rapoint=49.95 decpoint=41.51 roll=0.00 exposure=200000. insrcdeffile=perseus\_betaicm\_brptsrc.dat outfile=perseus\_betaicm\_brptsrc.fits psffile=\$HEASIM\_SUPPORT/xrism/resolve/psf/eef\_from\_sxs\_psfimage\_20140618.fits vigfile=\$HEASIM\_SUPPORT/xrism/resolve/vignette/SXT\_VIG\_140618.txt rmffile=\$HEASIM\_SUPPORT/xrism/resolve/response/resolve\_h5ev\_2019a.rmf arffile=\$HEASIM\_SUPPORT/xrism/resolve/response/**resolve\_pnt\_heasim\_ND\_20190701.arf** intbackfile=\$HEASIM\_SUPPORT/xrism/resolve/background/resolve\_h5ev\_2019a\_rslnxb.pha flagsubex=no seed=1234567890 clobber=yes

• In Xspec, use **resolve\_pnt\_spec\_ND\_20190701.arf**

### **Filtering the simulating events**

- Use HP and MP for hi-rez spectroscopy.
- Rule of thumb: check branching if >1 ct/sec/pixel.

*sxsbranch* (rslbranch)

- computes branching ratios for each event resolution grade -- for each pixel, and over the entire array
- statistically estimates these quantities using Poisson statistics, based on some count distribution in pixels
- produces a more realistic version of the event file by populating the PIXEL, and ITYPE columns with the grade (ITYPE = 0:HP, 1:MP, 2:MS, 3:LP, 4:LS)

sxsbranch infile=perseus betaicm brptsrc.fits filetype=sim outfile=perseus betaicm brptsrc branch.out pixfrac=\$HEASIM\_SUPPORT/xrism/resolve/sxsbranch/pixfrac.txt pixmask=none ctelpixfile=\$HEASIM\_SUPPORT/xrism/resolve/sxsbranch/pixmap.fits ctphafrac1=0.0 ctphafrac2=0.0

For example, in Xselect... xsel:HITOMI-SXS-PX\_NORMAL > read events **read events perseus\_betaicm\_brptsrc.fits** xsel:HITOMI-SXS-PX\_NORMAL > filter column "PIXEL=27:35" *corner of the array* xsel:HITOMI-SXS-PX\_NORMAL > filter GRADE "0:0" HP only (1:MP, 2:MS, 3:LP, 4:LS) xsel:HITOMI-SXS-PX\_NORMAL > extract spectrum xsel:HITOMI-SXS-PX\_NORMAL > save spectrum perseus\_betaicm\_brptsrc\_HPsubarray.pi

- For isolated point sources, a pure spectral simulation may be sufficient but DO run *sxsbranch* if the source is bright.
- DO use Xspec to create input spectra for your simulation.
- DO take advantage of the multi-component source capabilities of heasim and Xspec.
- For Resolve, one DOESN'T need the source to extend beyond ~6 arcmin.
- DO be mindful of norms for extended sources (must use the correct ARF in Xspec to get a correct flux).
- For Resolve, the NXB is negligible in most cases.
- In the near-term, heasim configuration files will be updated to include XRISM to avoid confusion. The mdb will be updated with XRISM teldef-like quantities. Updates to support files to follow later.
- Additional requests for improvement are welcome.